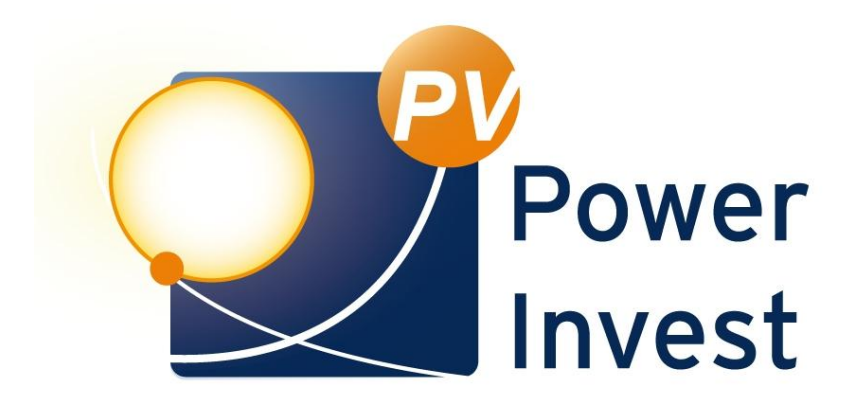

### **Handbuch**

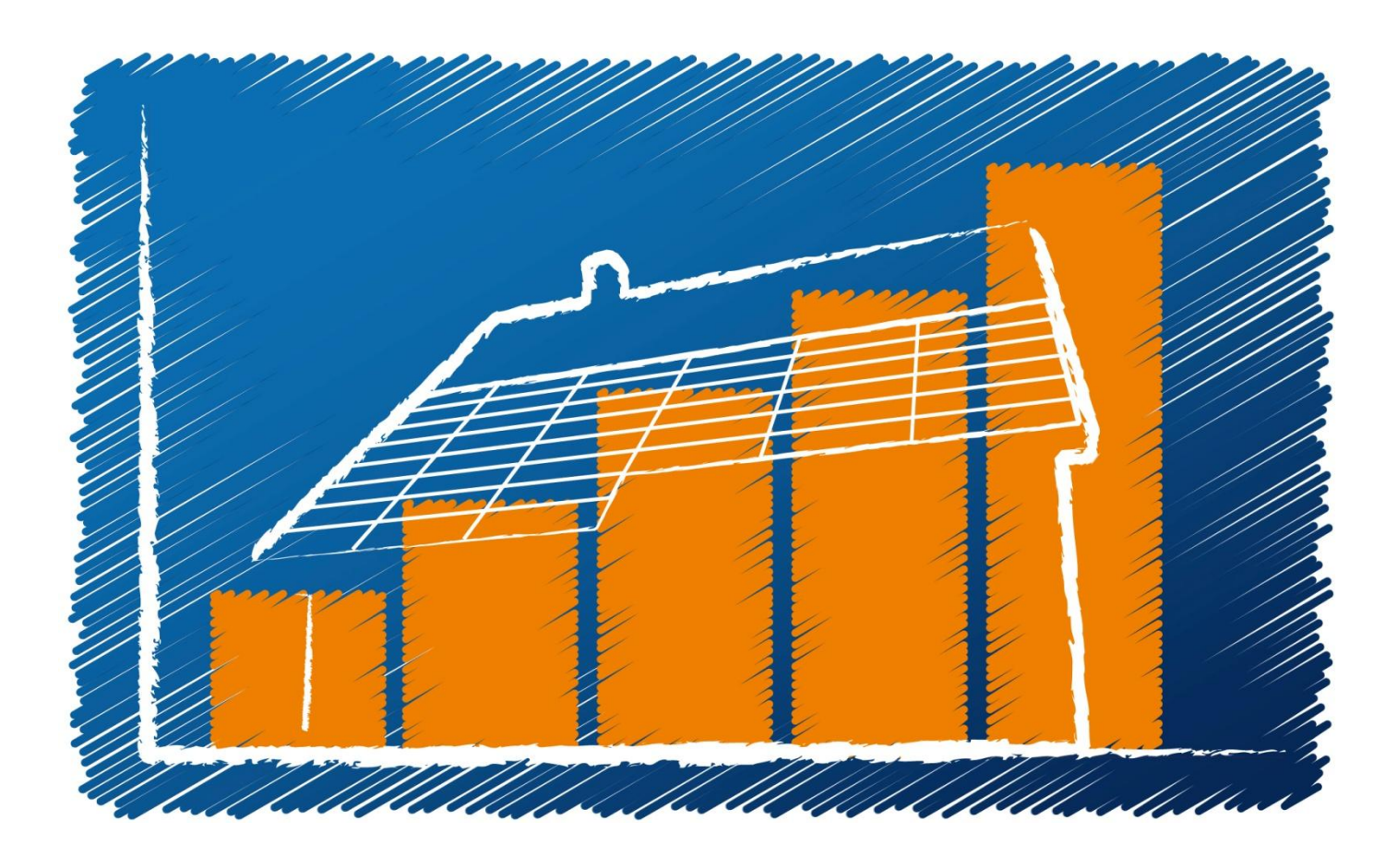

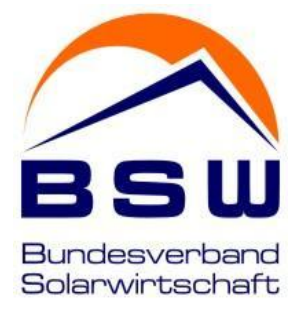

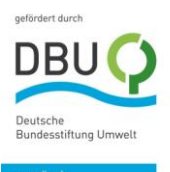

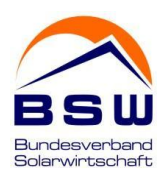

#### Handbuch PV Power Invest

#### Inhaltsangabe

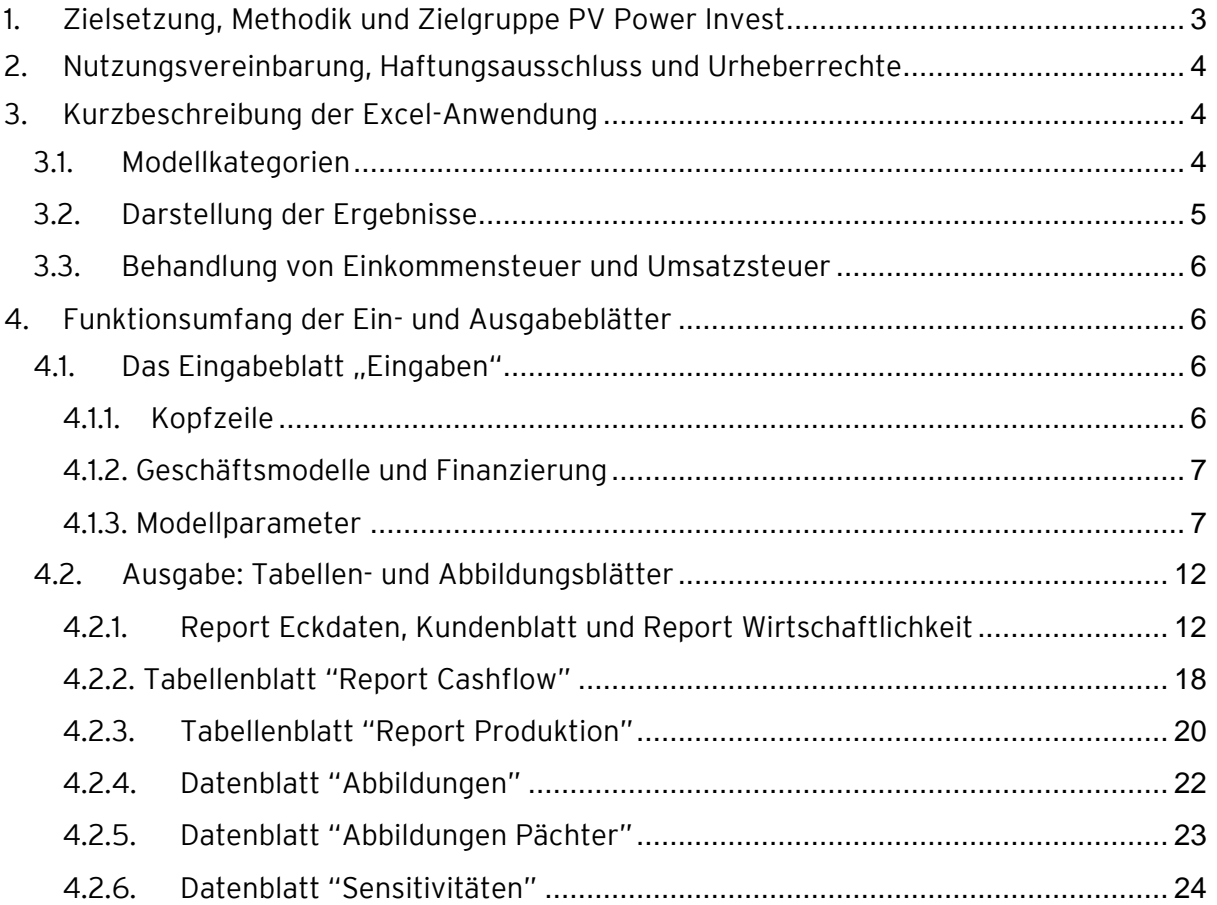

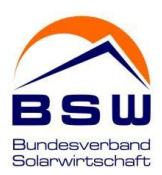

#### Abbildungsverzeichnis

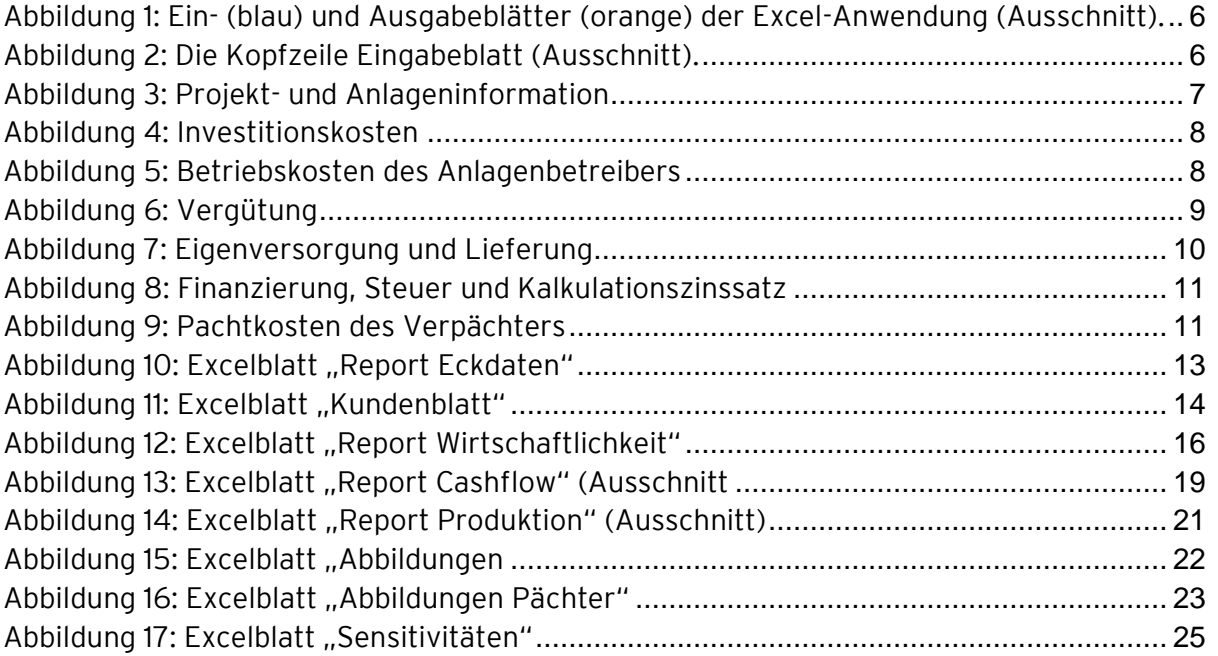

#### <span id="page-2-0"></span>1. Zielsetzung, Methodik und Zielgruppe PV Power Invest

Auf Basis einer gängigen Excel-Anwendung sollen Installateure, Planer, Projektierer und Vertriebsmitarbeiter in die Lage versetzt werden die Wirtschaftlichkeit zukünftiger PV-Kundenprojekte zu berechnen. Anhand der Anwendung können verschiedene Betreiberund Finanzierungsmodelle miteinander verglichen und ausgewählte Ergebnisse den Kunden zur Verfügung gestellt werden. Die Reports dienen dem Kunden im Bedarfsfall zur Vorbereitung für die Beantragung eines Kredits, ersetzen aber keine individuelle Prüfung durch einen Finanzierungsberater.

Das vorliegende Modell setzt das DCF-Verfahren um (engl. für Discounted Cash Flow Model). DCF-Modelle sind gängige Bewertungsverfahren für alle projektartigen Investitionen, bei welchen anfängliche Investitionskosten und laufende Betriebskosten Einnahmen aus dem Projekt gegenübergestellt werden. Sie finden große Verbreitung im Bereich der Immobilien-, Projekt- und Infrastrukturfinanzierung. Im Bereich der Finanzierung von Investments in erneuerbaren Energien hat sich das DCF-Verfahren als Marktstandard für Fremd- und Eigenkapitalinvestoren etabliert. Der Detailgrad der Modellierung ist in der vorliegenden Simulations-Software speziell auf PV-Geschäftsmodelle im Rahmen des EEGs 2014 abgestimmt.

Zielgruppe der Software sind Marktteilnehmer die aus Investorensicht eine Einschätzung verschiedener PV-Geschäftsmodelle vornehmen möchten. Die Analyseergebnisse sind jedoch auch aus Sicht eines Stromkunden von Interesse und können ihm die Vorteilhaftigkeit wie beispielsweise einer Direktlieferung aufzeigen.

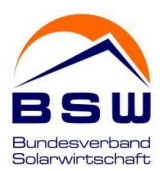

#### <span id="page-3-0"></span>2. Nutzungsvereinbarung, Haftungsausschluss und Urheberrechte

PV Power Invest ist urheberrechtlich geschützt. Die Vervielfältigung, Weiterleitung oder Veränderung ist ohne vorherige Zustimmung des Bundesverbandes Solarwirtschaft e. V. untersagt. Dies gilt insbesondere für Vervielfältigungen/Kopien und die Einspeisung in elektronische Systeme. PV Power Invest wurde mit größtmöglicher Sorgfalt und nach bestem Wissen erstellt. Die abgebildeten Geschäftsmodelle erheben keinen Anspruch auf Vollständigkeit. Als Grundlage von PV Power Invest dient das EEG 2014.

Da Fehler nie auszuschließen sind und die Inhalte und Annahmen und Berechnungsgrundlagen Änderungen unterliegen können oder in individuellen Fällen von der Berechnungsgrundlage, die in PV Power Invest angewendet wird abweichen kann, weist der BSW-Solar auf Folgendes hin: Der Bundesverband Solarwirtschaft e. V. übernimmt keine Gewähr für Aktualität, Richtigkeit, Vollständigkeit oder Qualität der in dieser Anwendung bereitgestellten Informationen. Die abgebildeten Inhalte sind nicht rechtsverbindlich. Für Schäden materieller oder immaterieller Art, die durch die Nutzung oder Nichtnutzung der dargebotenen Informationen, oder durch die Nutzung fehlerhafter und unvollständiger Informationen unmittelbar oder mittelbar verursacht werden, ist eine Haftung des Bundesverbandes Solarwirtschaft e. V. ausgeschlossen, sofern ihm nicht nachweislich vorsätzliches oder grob fahrlässiges Verschulden zur Last gelegt werden kann.

#### <span id="page-3-1"></span>3. Kurzbeschreibung der Excel-Anwendung

Die Excel-Anwendung PV Power Invest.xlsm ist ein Simulationswerkzeug zur Einschätzung der Wirtschaftlichkeit von Photovoltaik-Anlagen in Deutschland im Rahmen des EEGs 2014.

#### <span id="page-3-2"></span>3.1. Modellkategorien

Das Programm bildet eine Kombination von drei verschiedenen Kategorien ab:

- a. Nutzungsart: Volleinspeisung, Eigenversorgung, Direktlieferung, Direktlieferung PV
- b. Vergütung: Feste Einspeisevergütung, Marktprämie, Ausfallvergütung, Ohne Vergütung
- c. Finanzierung: Anlagen Kauf, Anlagen Pacht

Der Programmaufbau erlaubt eine unabhängige Kombination aller Kategorien. Die Einschätzung der jeweiligen wirtschaftlichen Relevanz einer Kombination liegt in der Verantwortung des Nutzers. [Tabelle 1](#page-4-1) beschreibt die Auswahlmöglichkeiten für Nutzung, Vergütung und Finanzierung.

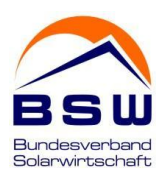

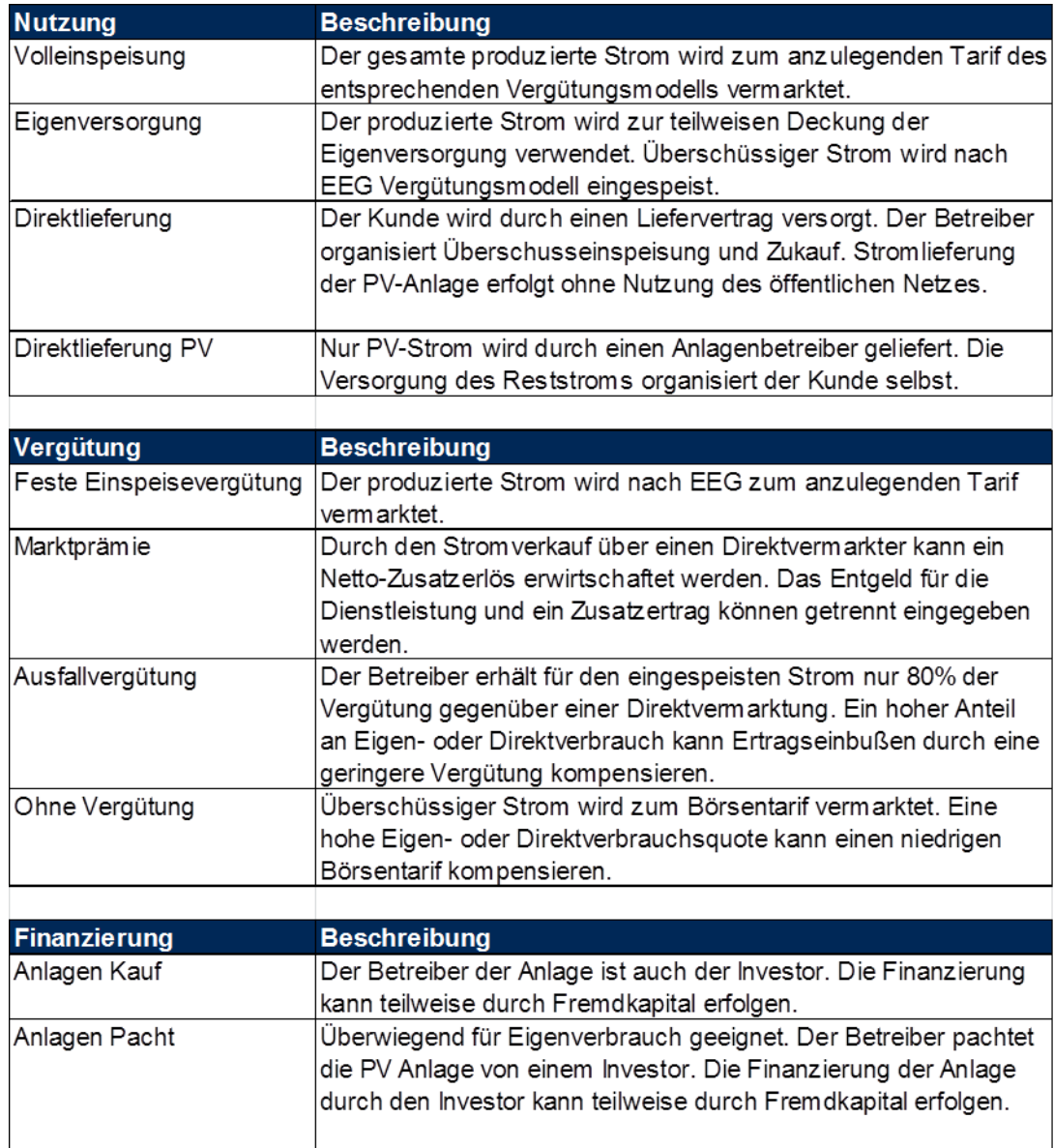

#### <span id="page-4-1"></span>Tabelle 1: Die Beschreibung der Nutzungsarten, Vergütung und Finanzierungsarten im Modell.

Je nach Modellkonfiguration sind vom Benutzer entsprechende Eingaben vorzunehmen. Alle Modellparameter der verschiedenen Modellkonfigurationen werden in Kapitel [4](#page-5-1) im Detail beschrieben.

#### 3.2.Darstellung der Ergebnisse

<span id="page-4-0"></span>Die Ergebnisse der Modellrechnung werden in Form von Kennzahlen, Tabellen und Abbildungen veranschaulicht. Die Kennzahlen und Darstellungen sind hier auf die Einschätzung der Wirtschaftlichkeit ausgerichtet. Sie ermöglichen eine Beurteilung der Rentabilität durch die Renditekennzahlen Projekt- und Eigenkapitalrendite. Das Risiko von Fremdkapitalgebern wird durch den Schuldendienstdeckungsgrad (engl. DSCR für Debt Service Cover Ratio) quantifiziert. Weitere wichtige Kennzahlen sind Kapitalrückflussdauer von Eigen- und Fremdkapital und die zeitliche Entwicklung der Ausschüttung. Die Ergebnisse des Modells sind auch für Betreiber und Kunden geeignet um verschiedene Geschäftsmodelle zu vergleichen.

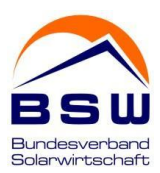

#### 3.3.Behandlung von Einkommensteuer und Umsatzsteuer

<span id="page-5-0"></span>Steuern auf Gewinne werden im Modell durch einen konstanten Steuersatz abgebildet. Der Steuersatz kann durch den Benutzer festgelegt werden. Alle Angaben zu Einnahmen, Ausgaben und Stromtarife werden als Nettobeträge angenommen. Kapitalflüsse durch Umsatzsteuer werden nicht abgebildet. Sie können in der Praxis liquiditätswirksam sein und sollten – falls erforderlich - in einer getrennten Liquiditätsplanung berücksichtigt werden. Für eine Untersuchung der Wirtschaftlichkeit wird der Einfluss der Umsatzsteuer vernachlässigt.

#### <span id="page-5-1"></span>4. Funktionsumfang der Ein- und Ausgabeblätter

Die Excel-Anwendung besteht aus einem Eingabeblatt "Eingaben", acht Ergebnisblättern und einem Datenblatt zur Zwischenspeicherung von Daten. Ein Ausschnitt der insgesamt zehn Reiter ist in [Abbildung 1](#page-5-4) gezeigt. Das Eingabeblatt ist blau, die Ergebnisblätter sind orange.

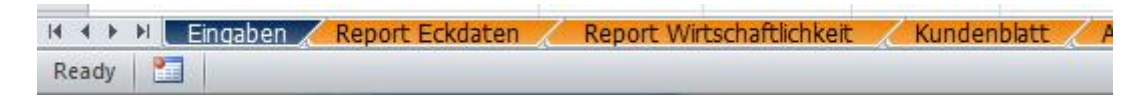

<span id="page-5-4"></span>Abbildung 1: Ein- (blau) und Ausgabeblätter (orange) der Excel-Anwendung (Ausschnitt).

Hinweis: Die Abbildungen dieses Kapitels dienen der Illustration. Sie entsprechen jedoch einem durchgängigen Modell.

#### 4.1. Das Eingabeblatt "Eingaben"

<span id="page-5-2"></span>Das Eingabeblatt ist vertikal in drei Bereiche gegliedert:

- 1) Kopfzeile (Zeile 1-4): Modellinformation und Farbgebung
- 2) Geschäftsmodelle und Finanzierung (Zeile 5-10): Die Auswahllisten für Nutzung, Vergütung und Finanzierung und ein Warn- und Informationsfeld, das je nach Benutzereingaben Hinweise gibt.
- 3) Modellparameter (Zeile 11-92): Die Eingabefelder für die Modellparameter.

#### 4.1.1. Kopfzeile

<span id="page-5-3"></span>Die Kopfzeile enthält das aktuelle Datum, Versionsnummer, Modellnamen und Informationen zur Farbgebung der Eingabefelder. Eingabefelder sind blau. Hellblaue Eingabefelder dienen nur zur Information und sind nicht Bestandteil der Berechnungen. Formeln sind grau hinterlegt und ermöglichen keine Eingabe durch den Benutzer.

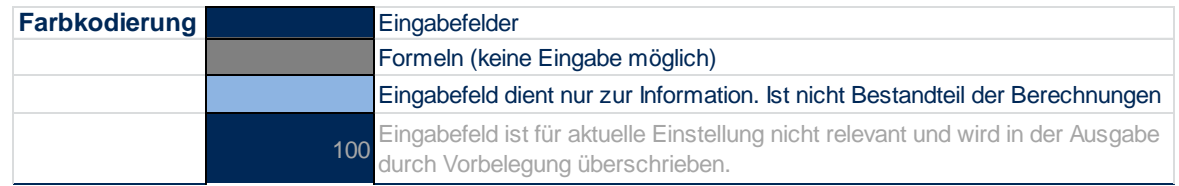

<span id="page-5-5"></span>Abbildung 2: Die Kopfzeile Eingabeblatt (Ausschnitt).

Hinweis: Das Modell erlaubt nur in den blauen Zellen des Eingabeblattes Benutzereingaben. Alle anderen Zellen in in PV Power Investr sind gesperrt.

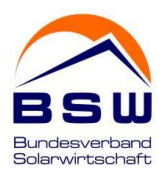

Je nach Kontext werden für die Geschäftsmodelle einzelne Modellparameter nicht benötigt. Zum Beispiel erfordert die Nutzungsart "Volleinspeisung" keine Angaben zu Eigenversorgung und Lieferung. Eingabefelder, die im jeweiligen Kontext nicht benötigt werden, haben keinen Einfluss auf die Berechnungsergebnisse und sind grau hinterlegt. Sie werden in den Ausgabeblättern durch Vorbelegungen ersetzt, jedoch nicht aus dem Eingabefeld gelöscht und stehen damit für spätere Berechnungen zur Verfügung.

#### 4.1.2. Geschäftsmodelle und Finanzierung

<span id="page-6-0"></span>Die Auswahlmöglichkeiten zu Geschäftsmodellen und Finanzierung sind in den Zeilen 5-10 angeordnet. Die Auswahlliste "Nutzung", "Vergütung" und "Finanzierung" ermöglicht die Einstellung der in [Tabelle 1](#page-4-1) beschriebenen Modellkategorien. Zu jeder Einstellung wird in der Spalte "D" ein Informationsfeld eingeblendet. Theoretisch lassen sich Kategorien beliebig kombinieren, auch wenn deren Wirtschaftlichkeit nicht gegeben ist wie z.B. eine Kombination von "Volleinspeisung" und "ohne Vergütung". Die Zelle "D10" ist ein Informationsfeld und gibt je nach Kontext Benutzerhinweise. Eine Beschreibung der einzelnen Eingabeparameter ist im Modell dokumentiert und wird in den folgenden Abbildungen wiedergegeben.

#### 4.1.3. Modellparameter

<span id="page-6-1"></span>Ab Zeile 11 erfolgt die Eingabe der Modellparameter. Die Parameterliste ist in fünf Spalten und sieben Bereiche gegliedert. Die Spalten A-E enthalten "Bezeichnung", "Wert", "Einheit", Beschreibung & Kommentar" und "Hilfreiche Links zu weiteren Informationen".

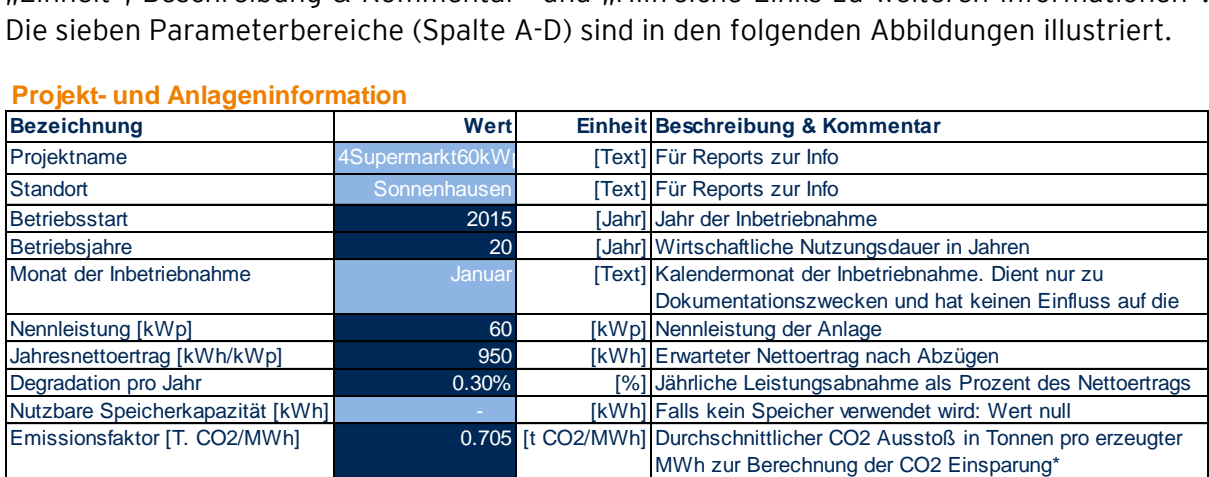

#### **Projekt- und Anlageninformation**

<span id="page-6-2"></span>Abbildung 3: Projekt- und Anlageninformation

Der Abschnitt Projekt- und Anlageninformation enthält die wesentlichen Stammdaten und Angaben wie Nennleistung und Jahresnettoertrag. Im Modell werden nur ganzzahlige Betriebsjahre bis maximal 30 Jahre zugelassen. Bei Eingabe einer Dezimalzahl oder eines Wertes über 30 Jahre wird das Betriebsjahr auf die nächste ganze Zahl abgerundet bzw. auf 30 Jahre reduziert.

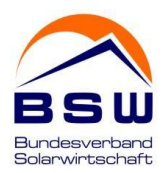

#### **Investitionskosten**

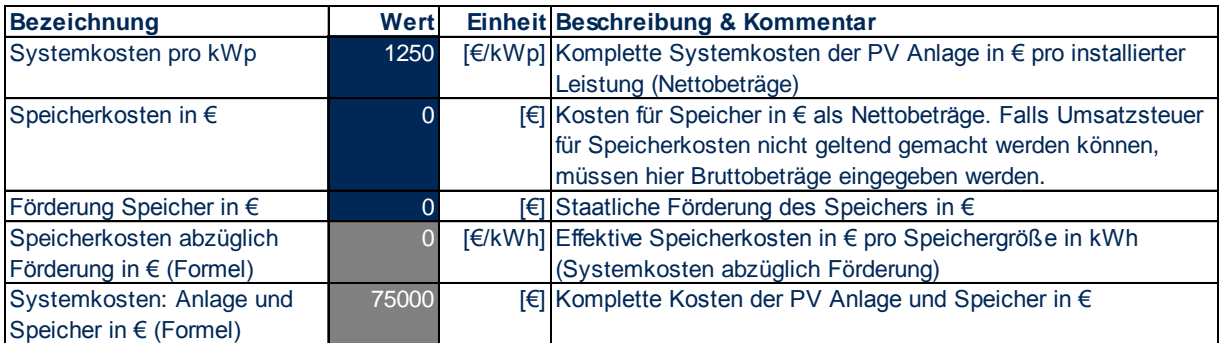

#### <span id="page-7-0"></span>Abbildung 4: Investitionskosten

Die Investitionskosten werden in € pro kWp eingegeben. Kosten für Speicher abzüglich Förderkosten können getrennt aufgeführt werden. Für die Wirtschaftlichkeitsrechnung sind ausschließlich die Systemkosten der Gesamtanlage entscheidend. Dieser Betrag wird aus Zellenverknüpfungen in Zelle B30 berechnet.

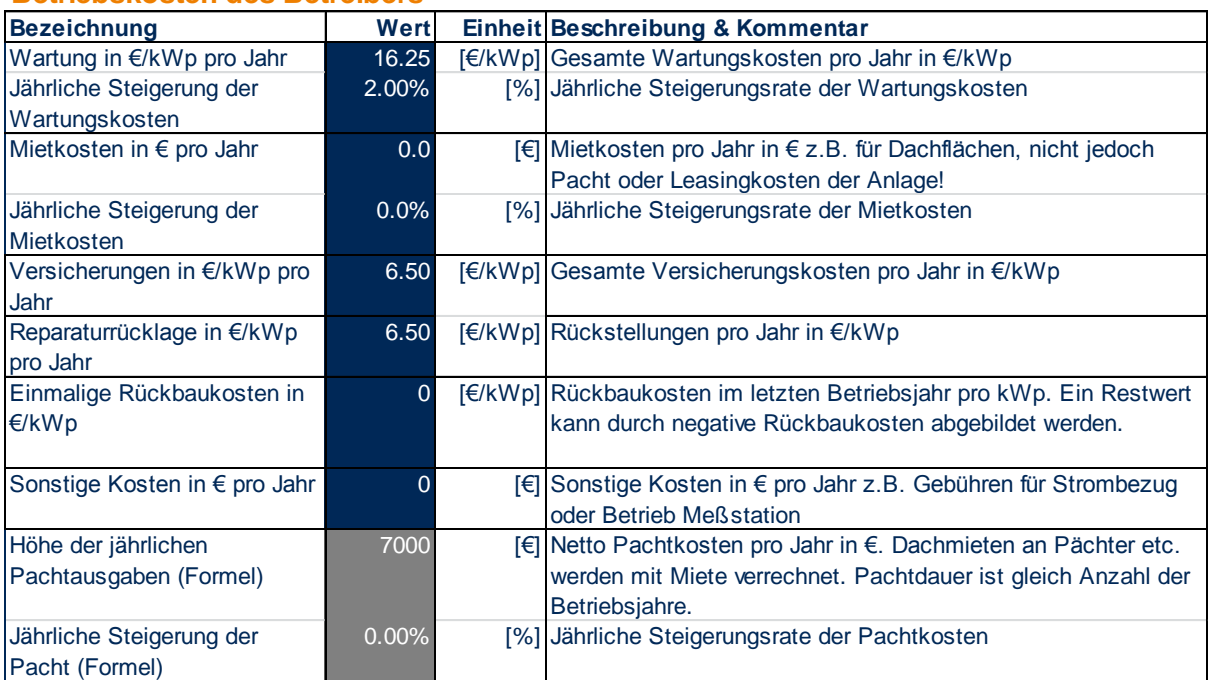

#### **Betriebskosten des Betreibers**

#### <span id="page-7-1"></span>Abbildung 5: Betriebskosten des Anlagenbetreibers

Die Betriebskosten des Anlagenbetreibers können in verschiedene Kostenpositionen aufgeschlüsselt werden. Die Positionen Wartung, Versicherungen, Reparaturrücklagen und Rückbaukosten werden in €/kWp eingegeben. Mietkosten z.B. für Dachflächen und sonstige Kosten werden in €-Beträgen eingegeben. Miet- und Wartungskosten lassen eine jährliche Indizierung in Prozent des Anfangswertes zu. Für die Wirtschaftlichkeitsrechnung ist nur die jährliche Entwicklung der Gesamtkosten entscheidend. Betriebskosten, die nicht in das vorliegende Schema passen, können einer vorliegenden Kostenposition hinzugefügt werden. Rückbaukosten werden automatisch im letzten Betriebsjahr fällig. Negative Rückbaukosten werden als Restwert interpretiert. Pachtkosten sind über eine Formel eingefügt. Pachteinnahmen werden im Bereich ab Zeile 87 eingegeben und über eine Zellenverknüpfung dem Anlagenbetreiber als Kosten in Zeile 42 und 43 eingestellt.

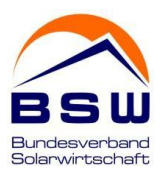

#### **Vergütung**

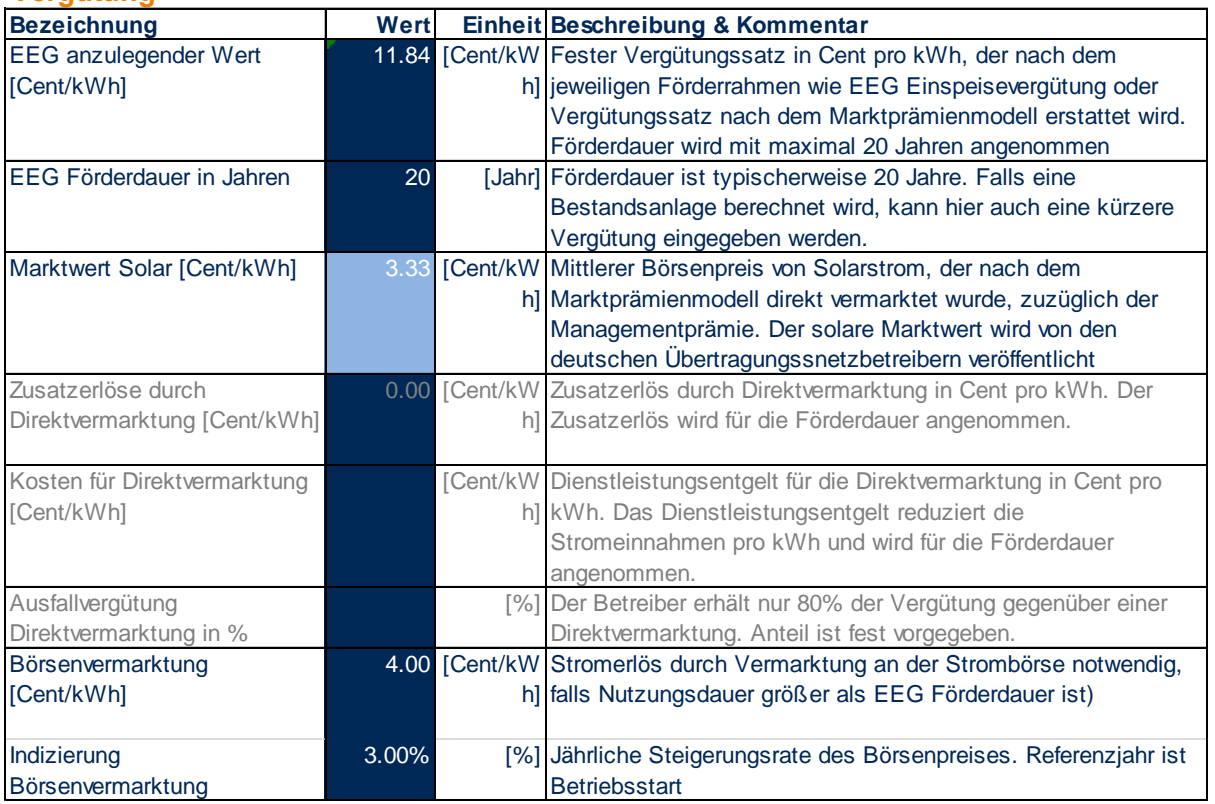

#### <span id="page-8-0"></span>Abbildung 6: Vergütung

Der Bereich Vergütung enthält die Eingaben zu Tarifen und Umlagen. Alle Angaben sind als Nettobeträge in Cent einzugeben. Je nach Kontext werden nur bestimmte Eingaben benötigt. Die Förderdauer wird typischerweise mit 20 Jahren angenommen. Falls eine Anlage zu Jahresbeginn in Betrieb geht kann jedoch auch ein Wert von 21 Jahren sinnvoll sein. Eine kürzere Förderdauer liefert im Allgemeinen eine konservativere Abschätzung der Wirtschaftlichkeit. Der Einfluss der Veränderung der Förderdauer um ein Jahr ist aber gering und durch Variation der Förderdauer ausgelotet werden. Bei Bestandanlagen kann eine entsprechend kürzere Restförderdauer eingegeben werden. Für das Marktprämienmodell und die Ausfallvergütung können Kosten und Zusatzerlöse durch die Direktvermarktung getrennt aufgeschlüsselt werden. Für die Wirtschaftlichkeitsrechnung ist jedoch nur die Summe ausschlaggebend. Bei allen anderen Vergütungsmodellen werden die Eingaben nicht berücksichtigt. Der Strompreis Börsenvermarktung kommt nach Erreichen der Förderdauer zum Tragen. Der Börsenpreis kann indiziert werden. Das Referenzjahr für die Indizierung ist der Betriebsstart.

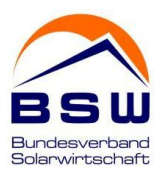

#### **Eigenversorgung und Lieferung**

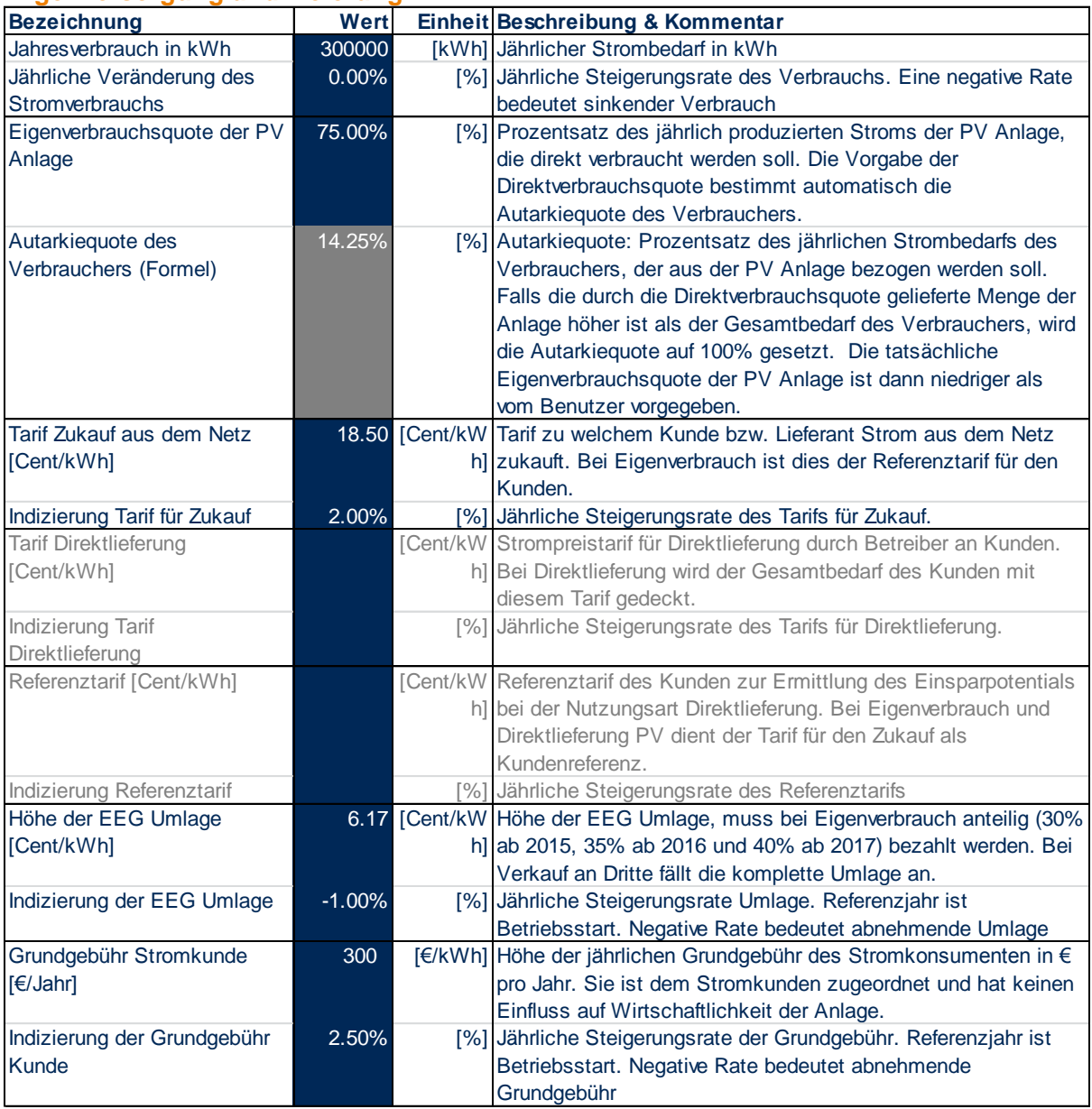

#### <span id="page-9-0"></span>Abbildung 7: Eigenversorgung und Lieferung

Bei der Nutzungsart Volleinspeisung wird der Bereich "Eigenversorgung und Lieferung" nicht benötigt. Bei allen anderen Nutzungsarten sind entsprechende Eingaben erforderlich. Alle Tarife verstehen sich als Nettobeträge.

Die Direktverbrauchsquote ist ein spezifischer Parameter der Anlage. Über den jährlichen Strombedarf des Kunden und der Nettojahresproduktion der Anlage ist damit automatisch die Autarkiequote des Verbrauchers festgelegt. Rein rechnerisch könnte sich durch eine Kombination von Direktverbrauchsquote, Bedarf und Nettojahresproduktion eine Autarkiequote von über 100% ergeben. Im Programm wird die Autarkiequote auf 100% begrenzt. Die tatsächliche Direktverbrauchsquote kann dann niedriger ausfallen. Durch den Effekt der Degradation der Anlage und Veränderung des Jahresbedarfs kann sich sowohl die Direktverbrauchsquote, als auch die Autarkiequote im Zeitverlauf ändern. Referenztarif, Tarif Zukauf und Direktlieferung haben je nach Nutzungsart unterschiedliche Bedeutung, die im Feld "Beschreibung und Kommentar" erläutert wird.

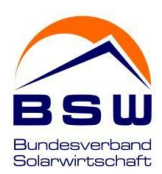

Die EEG Umlage fällt in allen Nutzungsarten mit Ausnahme der Volleinspeisung anteilig oder in voller Höhe an.

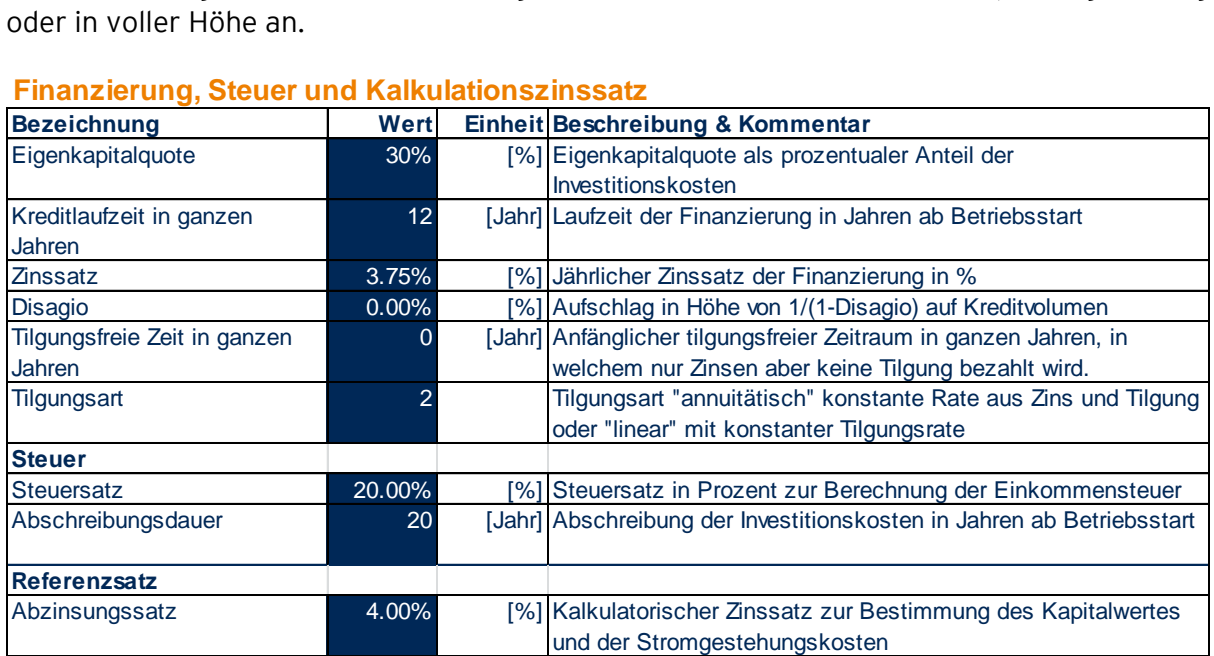

#### **Finanzierung, Steuer und Kalkulationszinssatz**

<span id="page-10-0"></span>Abbildung 8: Finanzierung, Steuer und Kalkulationszinssatz

Der Bereich Finanzierung, Steuer und Kalkulationszinssatz fasst alle Angaben zu den Fremdkapitalkonditionen und der Steuer zusammen. Aktuell kann im Modell nur ein Kredit abgebildet werden. Falls tatsächliche mehrere Instrumente vorliegen, müsste hier ein effektiver Kredit eingegeben werden, der Laufzeit und Konditionen aller Kredite so gut wie möglich abbildet. Die Zahlungsfrequenz wird als jährlich angenommen. Durch ein Disagio kann der zu tilgende Kreditbetrag angepasst werden. Ein negatives Disagio entspricht einem Tilgungserlass. Die Kreditlaufzeit beginnt immer im ersten Betriebsjahr. Während einer tilgungsfreien Zeit (nur ganze Jahre) erfolgt lediglich eine Zinszahlung, aber keine Tilgung. Der Steuersatz wird als konstant angenommen, die Abschreibung ist linear über den angegebenen Abschreibungszeitraum. Der Abzinsungsfaktor ist eine wichtige Referenz-größe, die z.B. bei den Stromgestehungskosten und beim Nettokapitalwert benötigt wird.

#### **Bezeichnung Wert Einheit Beschreibung & Kommentar** Höhe der jährlichen Pachteinnahmen 7000 [€] Netto Pachtkosten pro Jahr in €. Dachmieten an Pächter etc. werden mit Miete verrechnet. Pachtdauer ist gleich Anzahl der Betriebsjahre. Jährliche Steigerung der Pachteinnahmen 0.00% [%] Jährliche Steigerungsrate der Pachtkosten Restwert der Anlage in €/kWp 125.00 [€] Restwert der Anlage am Ende der Betriebsdauer in €/kWp. Restbetrag fliesst dem Investor der Anlage zu. (In Form von negativen Rückbaukosten bei O&M) Sonstige Kosten in €/kWp pro Jahr 5.00 [€] Kosten des Verpächters in €/kWp pro Jahr, die nicht an Pächter entrichtet werden. Kosten an Pächter müssen mit Pacht verrechnet werden. Jährliche Steigerung der sonstigen Kosten 2.00% [%] Jährliche Steigerungsrate der Kosten

#### **Pachteinnahmen und Kosten des Verpächters**

<span id="page-10-1"></span>Abbildung 9: Pachtkosten des Verpächters

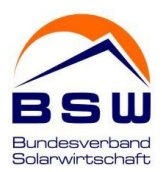

Im Finanzierungsmodus "Pacht" müssen die Einnahmen und Ausgaben des Verpächters angegeben werden. Die Pachteinnahmen und Steigerungsraten werden dem Betreiber der Anlage über eine Verknüpfung als Betriebskosten zugeordnet. Im "Pacht" Modus wird die Kreditfinanzierung dem Verpächter zugeordnet. Kosten für Dachmiete können direkt mit der Pacht verrechnet werden, wenn sie dem Pächter zufließen. Falls eine Dachmiete an einen Dritten bezahlt wird, kann sie unter der Kostenposition Sonstige Kosten bei den Kosten des Verpächters eingegeben werden.

#### 4.2. Ausgabe: Tabellen- und Abbildungsblätter

<span id="page-11-0"></span>Die Ergebnisse der Simulation werden in acht Ausgabeblättern in Form von Kennzahlenblättern, Cashflow Tabellen und Abbildungen zusammengefasst. [Tabelle 2](#page-11-2) zeigt eine Übersicht und Beschreibung der Ausgabeblätter.

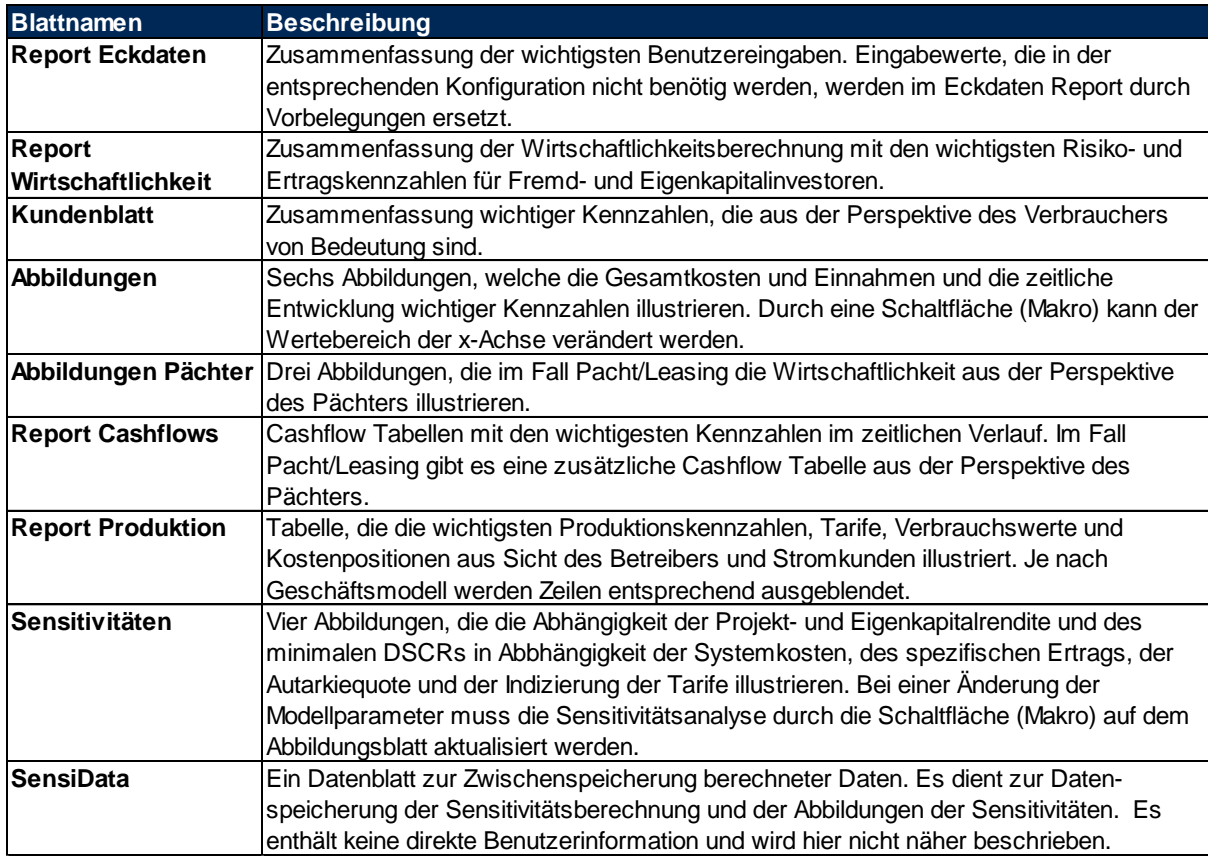

<span id="page-11-2"></span>Tabelle 2: Überblick Ausgabeblätter

#### 4.2.1.Report Eckdaten, Kundenblatt und Report Wirtschaftlichkeit

<span id="page-11-1"></span>Ein Beispiel eines Eckdaten Reports ist in der folgenden Abbildung gezeigt:

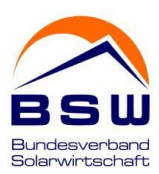

#### **Projekt Eckdaten**

#### **4Supermarkt60kWpPacht**

#### **Modellinformation**

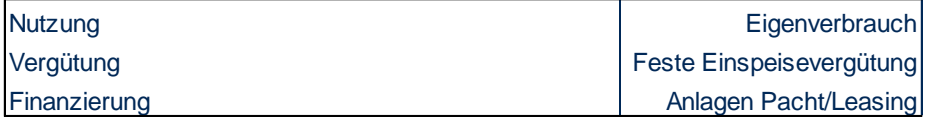

#### **Anlageninformation** Standort Standort Standort Standort Standort Standort Standort Standort Standort Standort Standort Standord Standord Standord Standord Standord Standord Standord Standord Standord Standord Standord Standord Standord Stando Betriebsstart 2015 Wirtschaftliche Nutzungsdauer in Jahren 20 auch 1988 auch 20 Monat der Inbetriebnahme Januar Nennleistung [kWp] 60.0 Anfänglicher Jahresnettoertrag in kWh 57000 Spezifischer Ertrag [kWh/kWp] 950 EEG anzulegender Wert in Cent/kWh 11.84 Solarer Marktwert in Cent/kWh 3.33 Nettobeitrag Direktvermarktung [Cent/kWh] 0.00 Ausfallvergütung Direktvermarktung in % 0% EEG Förderdauer in Jahren 20 auch 20 auch 20 auch 20 auch 20 auch 20 auch 20 auch 20 auch 20 auch 20 auch 20 auch 20 auch 20 auch 20 auch 20 auch 20 auch 20 auch 20 auch 20 auch 20 auch 20 auch 20 auch 20 auch 20 auch 20 a Börsenvermarktung [Cent/kWh] 4.00

#### **Kosten**

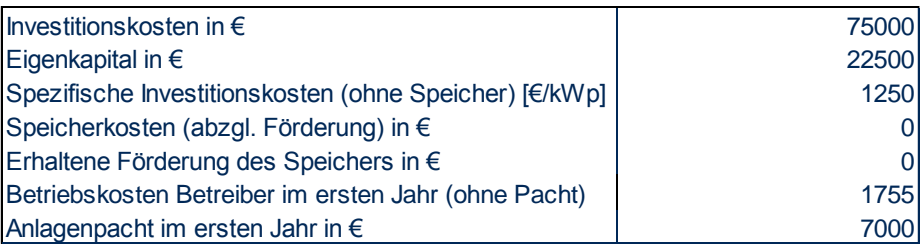

#### **Finanzierung und Steuer**

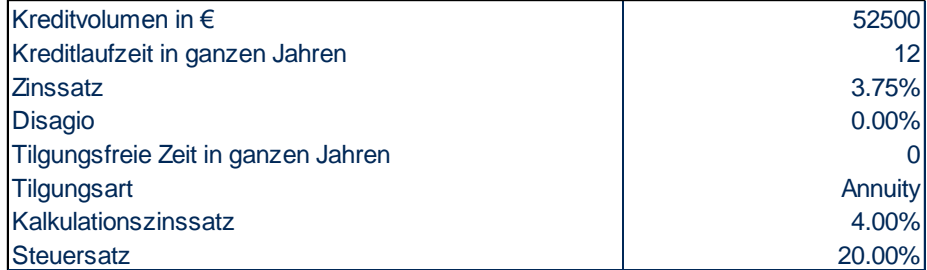

#### **Informationen Lieferung und Verbrauch**

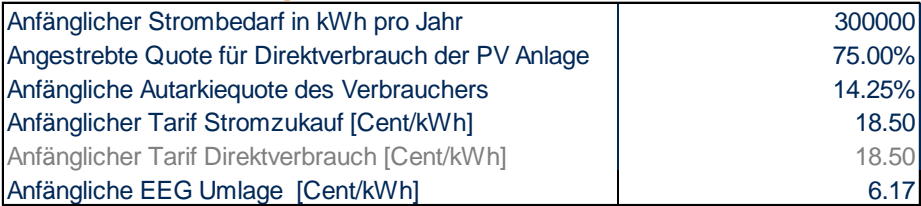

<span id="page-12-0"></span>Abbildung 10: Excelblatt "Report Eckdaten"

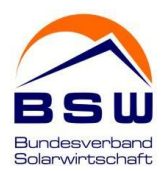

Bei den Kosten sind die Höhe des Eigenkapitals und die gesamten Betriebskosten im ersten Betriebsjahr als Eurobeträge ausgewiesen. Im Bereich Finanzierung und Steuer ist die Höhe des Kreditvolumens als Eurobetrag ausgewiesen. Alle weiteren Modellparameter werden aus der Eingabemaske übernommen. Falls ein Bereich für die verwendete Modellkonfiguration nicht relevant ist, wird die Schriftfarbe auf grau gesetzt und die Werte werden teilweise durch Vorbelegungen ersetzt.

Beispiel Report Kundenblatt:

#### **Kundenblatt**

#### **4Supermarkt60kWpPacht**

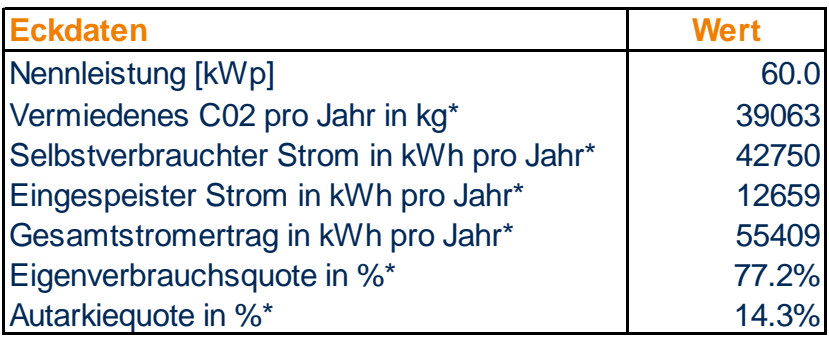

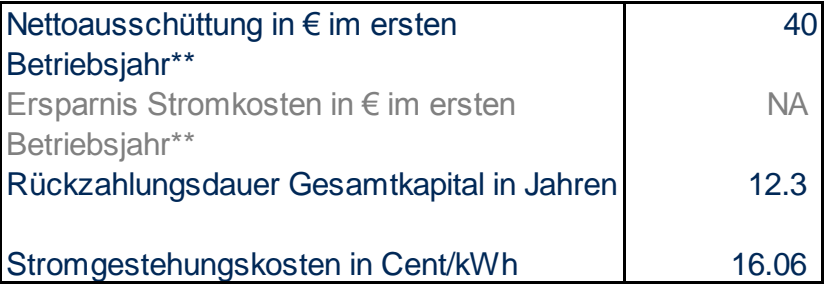

\* Über Betriebsdauer gemittelter Jahresdurchschnittsw ert

\*\* Ergebnis im ersten Betriebsjahr

Bei Volleinspeisung und Eigenverbrauch: Nettoausschüttung

Bei Direktlieferung: Einsparpotential gegenüber Referenztarif

#### <span id="page-13-0"></span>Abbildung 11: Excelblatt "Kundenblatt"

Alle Kennzahlen, die mit einem (\*) versehen sind, werden als Mittelwerte über die gesamte Betriebsdauer ausgewiesen.

#### Eigenversorgungs- und Autarkiequote

Im Kundenblatt wird die tatsächliche mittlere Eigenversorgungs- und Autarkiequote ausgewiesen. Falls sich der zeitliche Verlauf von Produktion und Verbrauch ändert, können diese Quoten im Zeitverlauf variieren.

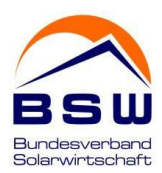

#### Ausschüttung und Ersparnis

Bei der Nutzungsart Volleinspeisung und Eigenversorgung ist die Nettoausschüttung ausgewiesen, bei Direktlieferung und Direktlieferung PV das Einsparpotential gegenüber dem Referenztarif. Der jeweils andere Wert ist grau hinterlegt.

#### Stromgestehungskosten

Die Stromgestehungskosten sind der Barwert der Betriebs- und Investitionskosten über die Betriebsdauer dividiert durch den Zeitwert der gesamten produzierten Strommenge. Die Barwertberechnung wird mit der Excelfunktion NBW() (deutsch), bzw. NPV() (englisch) unter Verwendung des vom Benutzer vorgegebenen Abzinsungssatzes berechnet. Die Stromgestehungskosten sind Nettokosten vor Steuer und damit unabhängig vom Steuersatz.

Die wesentlichen Kennzahlen der Simulation sind im Report Wirtschaftlichkeit zusammengefasst. Alle Kennzahlen, die in der entsprechenden Modellkonfiguration nicht relevant sind, werden grau hinterlegt und durch vorbelegte Werte ersetzt. Ein Beispiel-Report ist in der folgenden Abbildung gezeigt.

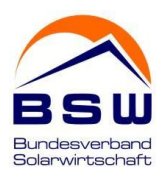

#### **Wirtschaftlichkeitsrechnung**

#### **4Supermarkt60kWpPacht Investor (Verpächter)**

#### **Projekt- und Eigenkapitalrenditen**

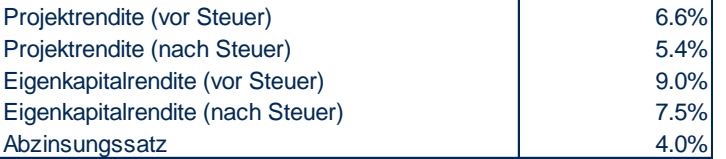

#### **Schuldendienstdeckungsgrad (DSCR)**

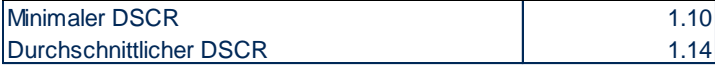

#### **Kapitalwert Projekt- und Eigenkapital**

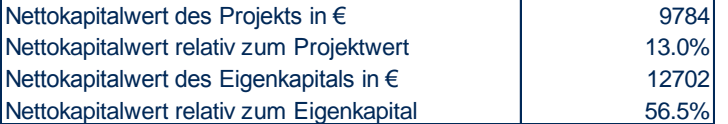

#### **Kapitalrückfluss**

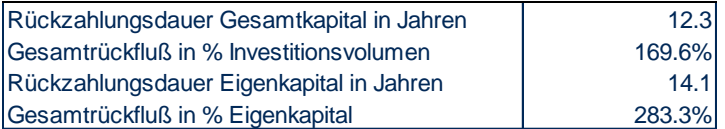

#### **Bilanzkennzahlen (erstes Betriebsjahr)**

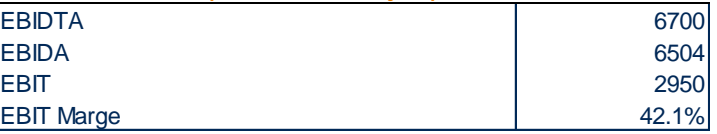

#### **Stromgestehungskosten (Betreiber)**

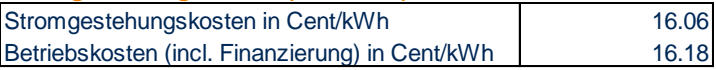

#### **Stromverbraucher**

#### **Kosten und Einsparpotential** Gesamte Stromkosten über Betriebsdauer in € 1356167 Durchschnittliche Kosten [Cent/kWh] 1998 | 22.60 Durchschnittliche Kosten Referenztarif [Cent/kWh 22.60 Ersparnis gegenüber Referenztarif in € 0 Ersparnis gegenüber Referenztarif [Cent/kWh] 0.00 Prozentuale Ersparnis gegenüber Referenztarif 0.0% Durchschnittliche Eigenverbrauchsquote in % 77.2% Durchschnittliche Autarkiequote in % 14.3%

#### **Pächter**

#### **Gewinn und Bilanzkennzahlen (erstes Betriebsjahr)**

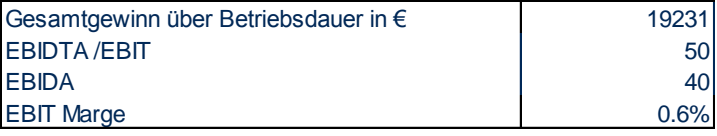

<span id="page-15-0"></span>Abbildung 12: Excelblatt "Report Wirtschaftlichkeit"

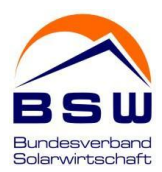

#### Renditen

Alle Renditekennzahlen basieren auf der "Internen Zinsfuß" Berechnung, unter Verwendung der Excelfunktion IKV() (deutsch), bzw. IRR() (englisch). Bei der Berechnung der Projektrendite dient der gesamte Investitionsbetrag als Grundlage, bei der Eigenkapitalrendite nur der Eigenkapitalanteil. Bei der Berechnung der Projektrendite werden die Fremdkapitalkonditionen nicht benötigt.

ACHTUNG: Für stark negative Rendite findet die Excelfunktion (IKV, IRR) teilweise keine stabile Lösung und liefert einen Fehlercode. Im Wirtschaftlichkeitsrechner werden Fehlermeldungen bei der Renditeberechnung abgefangen und durch einen Wert von -99% ersetzt. Unabhängig davon sollten die Modellannahmen bei stark negativen Renditen kritisch hinterfragt werden.

#### **DSCR**

Der Schuldendienstdeckungsgrad (engl. DSCR) ist eine wichtige Risikokennzahl des Fremdkapitalinvestors. Er beschreibt den Quotienten zwischen Schuldendienst plus verfügbarer Ausschüttung nach Steuer dividiert durch den Schuldendienst. Banken fordern je nach Sicherheitsabschlägen typischerweise einen minimalen DSCR Wert im Bereich von 1.0-1.2. Im Report wird sowohl der minimale DSCR Wert ausgewiesen, der sich über die Laufzeit der Fremdkapitalfinanzierung ergibt, als auch der durchschnittliche DSCR. Der Cashflow Report zeigt die zeitliche Entwicklung über die gesamte Finanzierungsdauer.

#### Nettokapitalwert

Der Nettokapitalwert von Eigenkapital und Projektwert wird mit der Excelfunktion NBW() (deutsch), bzw. NPV() (englisch) unter Verwendung des vom Benutzer vorgegebenen Abzinsungssatzes berechnet. Der Nettokapitalwert ist immer dann positiv, falls die entsprechende Rendite größer als der Abzinsungssatz ist, z.B. Eigenkapitalrendite und Nettokapitalwert des Eigenkapitals.

#### **Kapitalrückfluss**

Der Kapitalrückfluss wird für den Projektwert und das Eigenkapital berechnet. Für den Rückfluss und die Gesamtausschüttung des Projektwertes finden die Fremdkapitalkonditionen keine Berücksichtigung. Die Rückzahlungsdauer wird unterjährig linear interpoliert.

#### Bilanzkennzahlen (im ersten Jahr)

Die Bilanzkennzahlen haben eine begrenzte Aussagekraft zur Beurteilung der Wirtschaftlichkeit eines Projektes und sind hier aus Gründen der Vollständigkeit ausgewiesen. Sie folgen der gängigen Definition von EBIDTA (Einnahmen minus Ausgaben), EBIDA (Einnahmen minus Ausgaben minus Steuer), EBIT (Einnahmen minus Ausgaben minus Abschreibung) und EBIT Marge (EBIT/Einnahmen). Der Cashflow Report zeigt die zeitliche Entwicklung der Bilanzkennzahlen über die gesamte Betriebsphase.

#### Stromgestehungskosten

Die Stromgestehungskosten sind der Barwert der Betriebs- und Investitionskosten über die Betriebsdauer dividiert durch den Zeitwert der gesamten produzierten Strommenge. Die Barwertberechnung wird mit der Excelfunktion NBW() (deutsch), bzw. NPV() (englisch) unter Verwendung des vom Benutzer vorgegebenen Abzinsungssatzes berechnet.

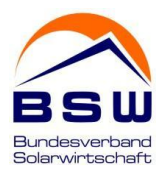

#### Stromverbraucher

Die Kennzahlen zum Stromverbrauch werden bei allen Nutzungsarten außer Volleinspeisung ausgewiesen. Ein Einsparpotential wird nur für die Nutzung Direktlieferung und Direktlieferung PV ausgewiesen. Bei der Nutzungsart Eigenversorgung wird beim Stromverbrauch eine kostenneutrale Position angenommen. Die gesamte Vorteilhaftigkeit wird über die Rendite der Anlage abgebildet.

Für Eigenversorgungs- und Autarkiequote werden die tatsächlichen mittleren Quoten ausgewiesen. Falls sich der zeitliche Verlauf von Produktion und Verbrauch ändert, können diese Quoten im Zeitverlauf variieren.

#### Pächter

Die Kennzahlen "Pächter" existieren nur im Finanzierungsmodus Pacht. Für diesen Fall beziehen sich alle obigen Finanzkennzahlen auf den Investor der Anlage, der aber nicht Betreiber der Anlage ist. Diese Rolle übernimmt der Pächter. Für ihn wird der Gesamtgewinn über die Betriebsdauer und Bilanzkennzahlen ausgewiesen.

#### 4.2.2. Tabellenblatt "Report Cashflow"

<span id="page-17-0"></span>Der Cashflow Report zeigt die detaillierte Entwicklung der wichtigsten Einflussfaktoren im zeitlichen Verlauf. Man muss hierbei zwischen den beiden Finanzierungsalternativen unterscheiden:

#### Anlagen Kauf

Es existiert nur ein Cashflow Report. Alle Angaben beziehen sich auf den Investor, der auch gleichzeitig Betreiber der Anlage ist.

#### Pacht

Der Cash Report oben bezieht sich auf den Investor der Anlage. Seine Einnahmen sind ausschließlich Pachteinnahmen. Die PV Anlage kann durch Fremdkapitalfinanzierung finanziert werden.

Der untere Cashflow Report beschreibt die Situation des Pächters, der gleichzeitig der Betreiber ist. Die jährliche Pachtzahlung ersetzt die Investitionskosten und den Schuldendienst.

#### Kennzahlen

Eine Bezeichnung der Kennzahlen befindet sich in Spalte A. Spalte B weist die Summe über die Betriebsphase aus, die einzige Ausnahme ist der DSCR. Hier steht in Spalte B der minimale Wert. Grundlage für die Berechnung der Eigenkapitalrendite (nach Steuer) ist die Zeile "Ausschüttung nach Steuer".

Im Falle von Pacht hat man für den Pächter (untere Cashflow Tabelle) ein ähnliches Schema. Eine Finanzierung kommt hierbei jedoch nicht zum Einsatz. Zusätzlich wird für den Pächter die "Spezifische Ausschüttung" pro kWh gezeigt.

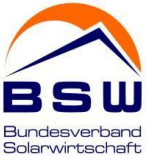

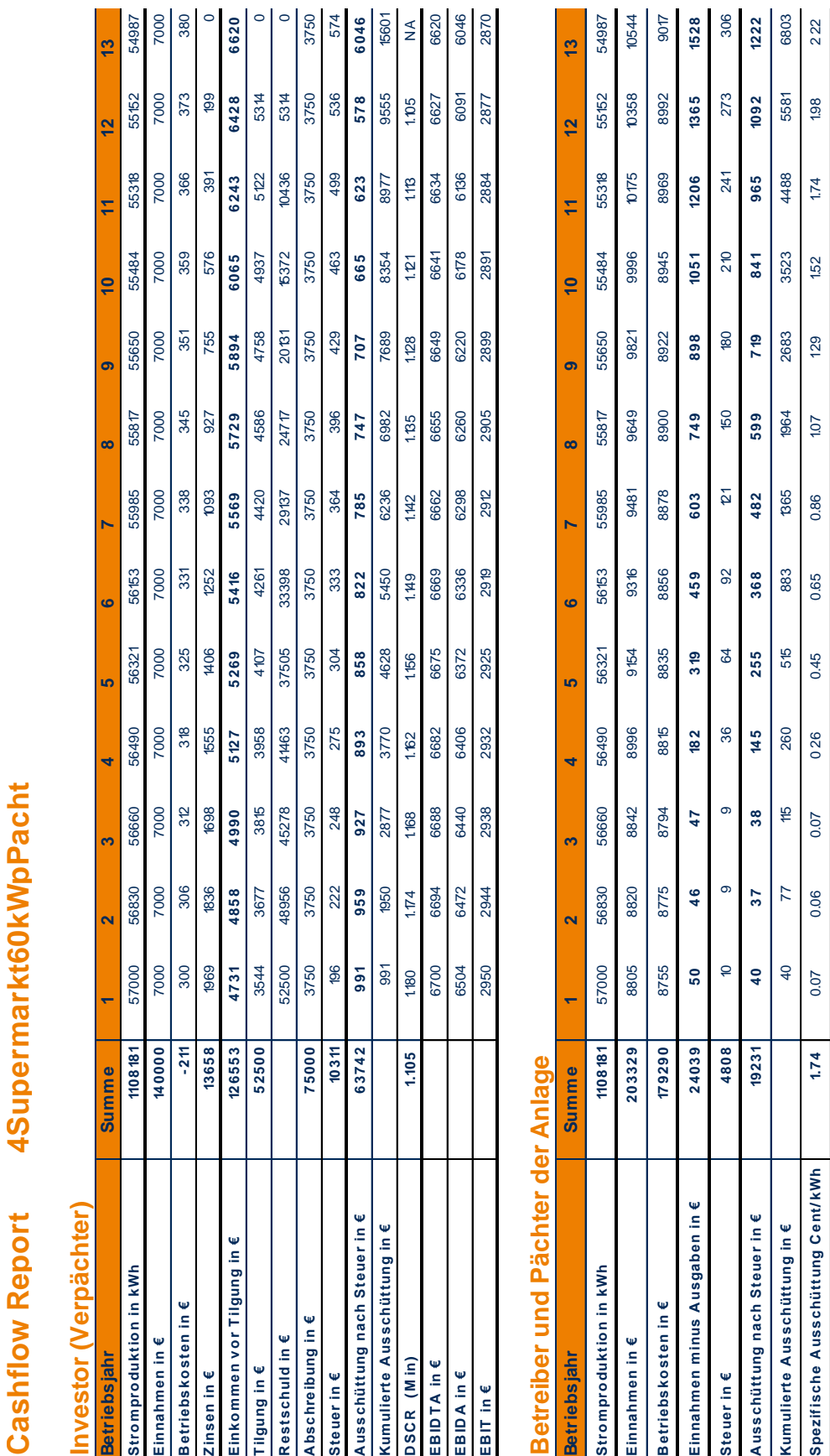

<span id="page-18-0"></span>Abbildung 13: Excelblatt "Report Cashflow" (Ausschnitt

182

47 38  $47$ 

46

50  $\overline{40}$ 50

**EBIDTA in€** EBIDA in € EBIT in €

 $37$ 

145 **182** 

 $\frac{4}{6}$ 

222 1528

1092 1365

1206 965

1528

1365

1206

1051 841  $1051$ 

898 84 898

603 482 603

459

319 255 319

599 749

> 368 459

749

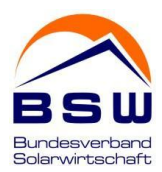

#### 4.2.3. Tabellenblatt "Report Produktion"

<span id="page-19-0"></span>Das Tabellenblatt "Report Produktion" ergänzt die Cashflow Reports und zeigt auch die Sichtweise des Verbrauchers im Zeitverlauf. Je nach Nutzung und Vergütung werden einzelne Zeilen ausgeblendet. Die Tabelle ist in fünf Bereiche gegliedert.

#### Produktion und Verbrauch

Dieser Abschnitt zeigt die verschiedenen Stromflüsse der PV-Anlage und des Kunden und die daraus resultierenden Quoten für Direktverbrauch und Autarkie. Die Durchschnittswerte der Quoten (Spalte B) werden auch im Kundenblatt und im Report Wirtschaftlichkeit gezeigt.

#### Tarife und Umlagen

Der Bereich zeigt die unterschiedlichen Tarife und Umlagen. Die Zeile "Gültiger Tarif für Einspeisung in Cent/kWh" zeigt in jedem Betriebsjahr den verwendeten Einspeisetarif inklusive eventueller Zulagen und Abgaben der Direktvermarktung, jedoch ohne EEG Umlage. Spätestens nach Auslaufen der EEG Förderdauer ist der gültige Tarif der Börsentarif. Der jeweilige Referenztarif richtet sich nach der Nutzungsart und dient als Bezugsgröße zur Berechnung des Einsparpotentials des Kunden bei Direktlieferung und Direktlieferung PV. Bei der Eigenversorgung ist der Referenztarif gleich dem Tarif für Zukauf von Reststrom aus dem Netz. Bei der Direktlieferung und Direktlieferung PV zahlt der Kunde den "Tarif direkter Verkauf (TDV)" für seinen Gesamtverbrauch (Direktlieferung), bzw. nur für den PV Strom der Anlage (Direktlieferung PV). Bei der Direktlieferung gibt es für den Betreiber neben dem Stromverkauf der Anlage noch eine zweite potentielle Ertragsquelle durch den Zu- und Verkauf des Netzstromes. Der Wert "Anteil EEG Umlage Direktverbrauch" ist bei Direktlieferung 100% der EEG Umlage und variiert bei Eigenversorgung mit der Anlagengröße (bis 10KWp umlagebefreit) und dem Betriebsjahr: 2015 (30%), 2016 (35%) und ab 2016 (40%).

Zum Vergleich mit anderen Konfigurationen oder anderen Energieträgern sind die spezifischen Betriebskosten (inklusive Schuldendienst) pro produzierte kWh ausgewiesen.

#### Stromeinnahmen Betreiber in €

Der Abschnitt schlüsselt die Ertragskomponenten des Anlagenbetreibers auf: Stromlieferung aus der Anlage (Direktlieferung), Netzeinspeisung, Ertrag aus Netzstrom Zu- und Verkauf (nur bei Direktlieferung) und die Höhe der EEG Umlage, die je nach Nutzung anfällt. Im Fall von Volleinspeisung gibt es nur die Komponente Netzeinspeisung.

#### Kosten Stromkunde

Dieser Abschnitt ist im Fall von Volleinspeisung nicht befüllt. Für alle anderen Nutzungsarten sind die einzelnen Kostenkomponenten des Stromkunden aufgeschlüsselt. Die Grundgebühr wird als externe Gebühr betrachtet, die an einen Dritten z.B. den Netzbetreiber fließt.

#### Einsparpotential Kunde

Nur im Fall von Direktlieferung und Direktlieferung PV wird ein Einsparpotential aus der Stromrechnung in Eurobeträgen, pro kWh und in Prozent gegenüber einem Referenztarif ausgewiesen. Im Fall von Eigenversorgung wird das Ertragspotential komplett über die Rendite der Anlage ausgewiesen und ist deshalb in dieser Sichtweise Null.

## Produktion

# 4Supermarkt60kWpPacht **Produktion 4Supermarkt60kWpPacht**

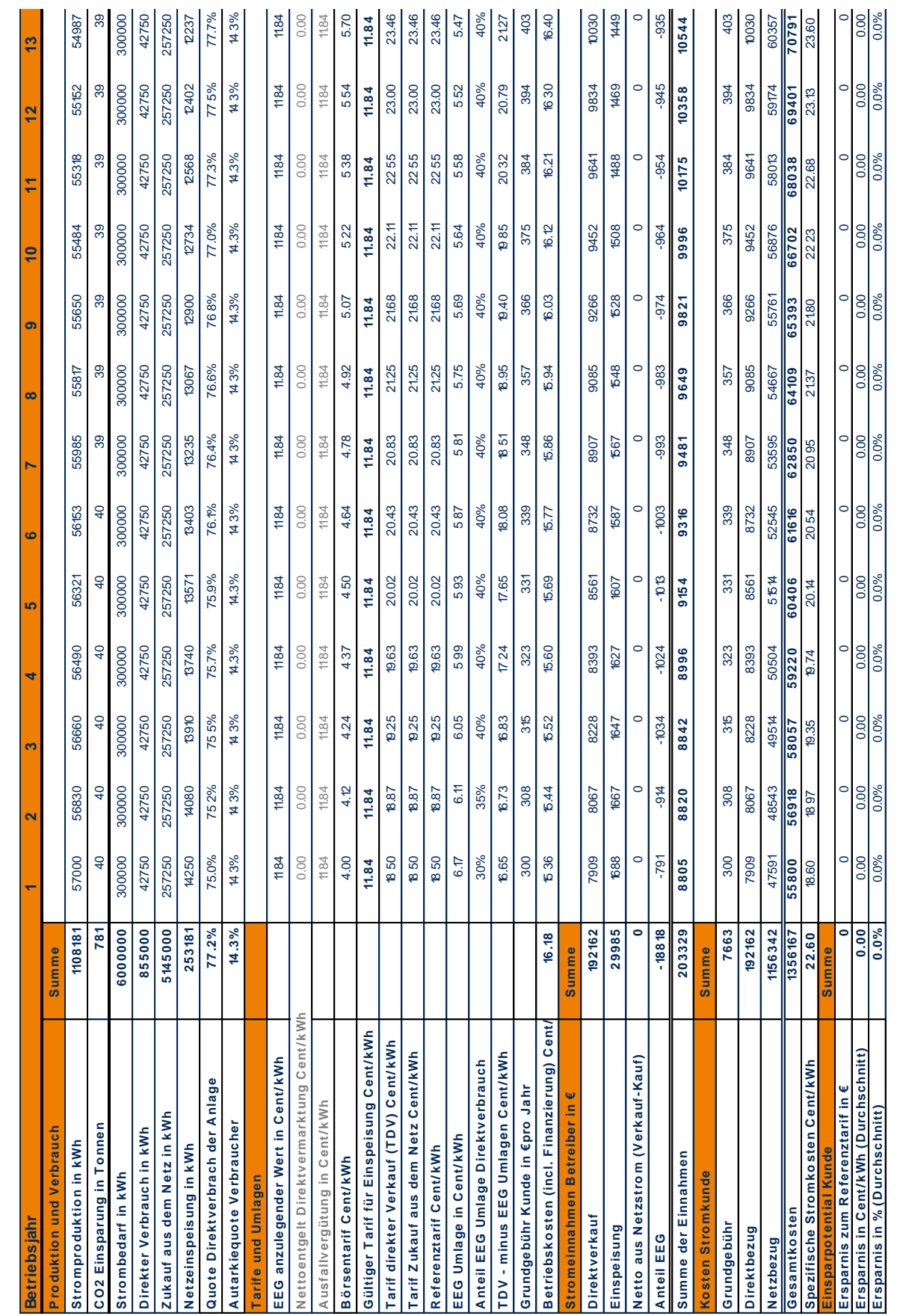

<span id="page-20-0"></span>Abbildung 14: Excelblatt "Report Produktion" (Ausschnitt)

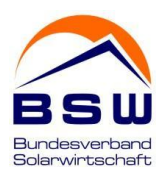

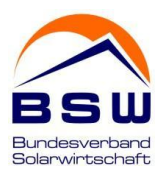

#### 4.2.4. Datenblatt "Abbildungen"

<span id="page-21-0"></span>Das Datenblatt enthält sechs Abbildungen, welche Kosten und Einnahmen und die zeitliche Entwicklung wichtiger Kennzahlen illustrieren. Die Abbildungen zeigen immer die Sichtweise des Investors. Für die Finanzierungsvariante Anlagen Kauf ist es auch gleichzeitig die Sichtweise des Betreibers. Das Datenblatt enthält die folgenden Abbildungen:

Oben Links: Ausgaben, Einnahmen und Nettogewinn über Betriebsdauer. Der ausgewiesene Gewinn ergibt sich aus der Summe der Ausschüttungen über die Betriebsdauer abzüglich des eingesetzten Eigenkapitals.

Oben Rechts: Verteilung der Einnahmen und Ausgaben im Zeitverlauf

Mitte Links: Ausschüttungen im Zeitverlauf

Mitte Rechts: Schuldendienst im Zeitverlauf

Unten Links: Ertragskomponenten und Stromproduktion der PV Anlage im Zeitverlauf

Unten Rechts: Kostenkomponenten und Strombedarf des Stromkunden im Zeitverlauf (Für Nutzung Volleinspeisung nicht befüllt).

Durch eine Schaltfläche (Makro) kann der Wertebereich der x-Achse auf 10, 20 oder 30 Jahre gesetzt werden.

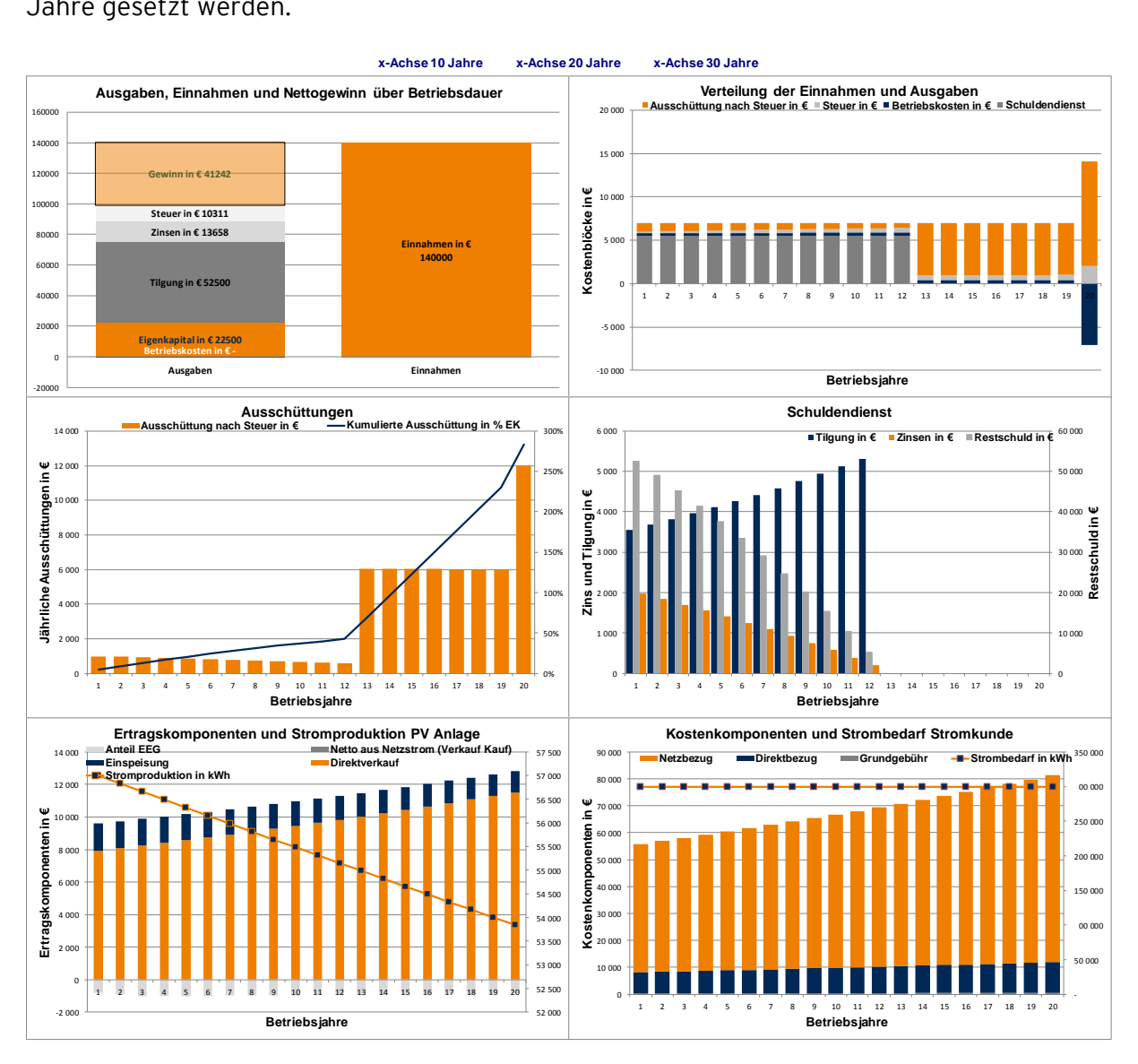

<span id="page-21-1"></span>Abbildung 15: Excelblatt "Abbildungen

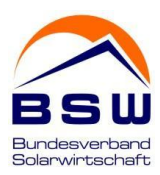

#### 4.2.5. Datenblatt "Abbildungen Pächter"

<span id="page-22-0"></span>Das Datenblatt "Abbildung Pächter" zeigt die Sichtweise des Pächters und Betreibers. Die drei Abbildungen zeigen Kosten und Einnahmen und die zeitliche Entwicklung wichtiger Kennzahlen:

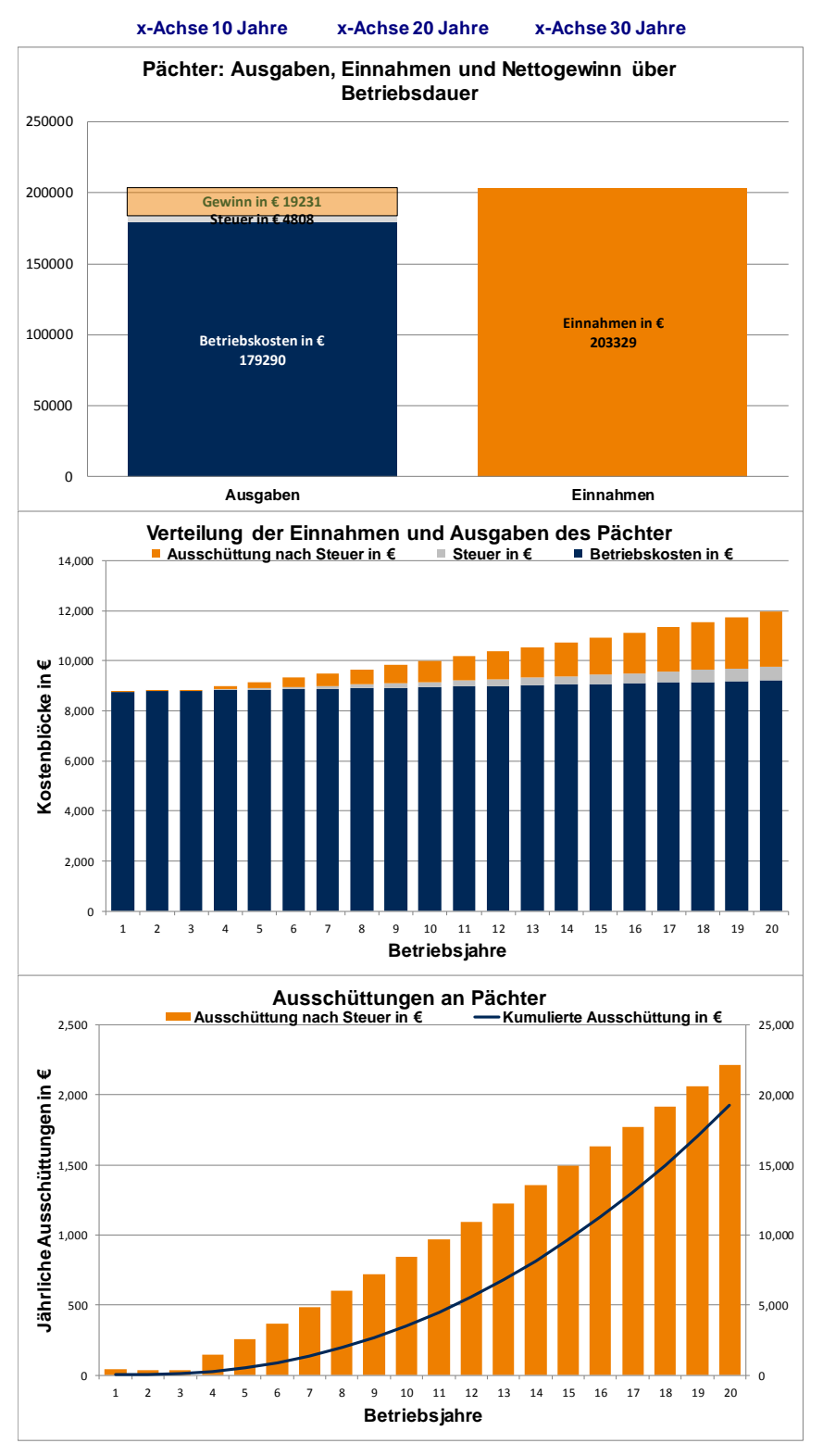

<span id="page-22-1"></span>Abbildung 16: Excelblatt "Abbildungen Pächter"

Oben: Ausgaben, Einnahmen und Nettogewinn über Betriebsdauer Mitte: Verteilung der Einnahmen und Ausgaben des Pächters im Zeitverlauf

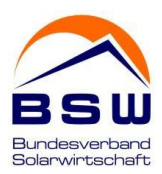

#### Unten: Ausschüttungen an den Pächter im Zeitverlauf

Durch eine Schaltfläche (Makro) kann der Wertebereich der x-Achse auf 10, 20 oder 30 Jahre gesetzt werden. Die Abbildungen sind nur im "Pacht" Modus befüllt!

#### 4.2.6. Datenblatt "Sensitivitäten"

<span id="page-23-0"></span>Das Datenblatt enthält vier Abbildungen, welche die Abhängigkeit von Renditen und minimalem DSCR von wichtigen Einflussfaktoren illustrieren.

ACHTUNG: Erst nach Aktivierung der Schaltfläche Aktualisierung zeigen die Graphiken die aktuellen Modelleinstellungen. Nach jeder Änderung in der Eingabemaske muss die Schaltfläche erneut aktiviert werden.

Als Basis-Szenario dient jeweils die Benutzereingabe. Der Referenzwert ist unten in der Abbildung angezeigt. Die Abbildungen zeigen Projekt- und Eigenkapitalrendite und minimaler DSCR:

Oben Links: Abhängigkeit zu den Systemkosten: Variation im Bereich [-10%,…,+10%] Oben Rechts: Abhängigkeit zum spezifischer Ertrag: Variation im Bereich [-10%,…,+10%] Unten Links: Abhängigkeit zur Autarkiequote im Bereich [0%,…,100%]

Unten Rechts: Abhängigkeit zur Strompreis-Indizierung von Börsenstrom, Direktlieferung, Ein- und Verkauf Netzstrom, Referenzstrompreis. Die Indizierung wird im Bereich von jeweils -5.0 bis +5.0 Prozentpunkten relativ zur Benutzereingabe variiert.

Je nach Modellkategorien können Rendite und min. DSCR auch unabhängig von obigen Einflussfaktoren sein. So zeigt sich für die Nutzungsart Volleinspeisung keine Abhängigkeit von Autarkiequote (unten links) oder Indizierung (unten rechts). Im Falle von Pacht besteht lediglich eine Abhängigkeit zu den Systemkosten.

ACHTUNG: Für stark negative Rendite findet die Excelfunktion (IKV, IRR) teilweise keine stabile Lösung und liefert einen Fehlercode. Im Wirtschaftlichkeitsrechner werden Fehlermeldungen bei der Renditeberechnung abgefangen und durch einen Wert von -99% ersetzt. Unabhängig davon sollten die Modellannahmen bei stark negativen Renditen kritisch hinterfragt werden.

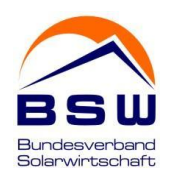

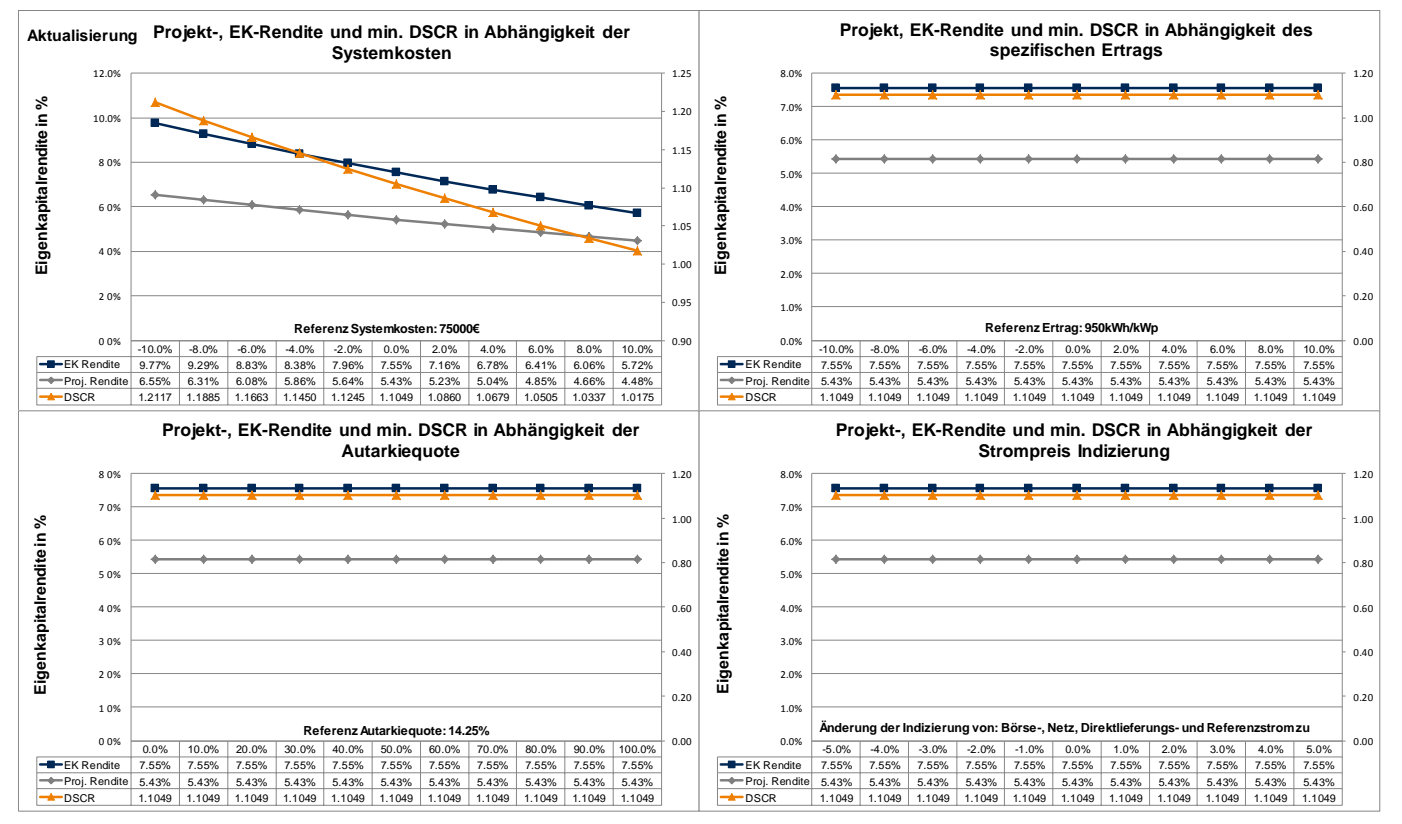

#### <span id="page-24-0"></span>Abbildung 17: Excelblatt "Sensitivitäten"

#### 5. Darstellung und Drucken der Ergebnisse

Das Drucken der Ergebnisse ist durch die Funktionalität von Excel gewährleistet. Durch Markierung des Druckbereichs im Ausgabeblatt kann mit Hilfe der Druckfunktion oder durch die Ausgabe als PDF der entsprechende Ergebnisbereich dargestellt werden.

#### 6. Ansprechpartner und Kontakt (BSW-Solar)

Fachliche und technische Ansprechpartner beim BSW-Solar:

Markus Meyer: [meyer@bsw-solar.de](mailto:meyer@bsw-solar.de)

Wibke Korf: [korf@bsw-solar.de](mailto:korf@bsw-solar.de)